## **Fondamenti di Automatica**

### **Trasformate di Laplace in Matlab(e toolbox Control Systems + Symbolic)**

### Prof. Marcello Bonfè

 Dipartimento di Ingegneria - Università di FerraraTel. +39 0532 974839

E-mail: marcello.bonfe@unife.it

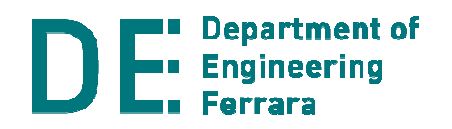

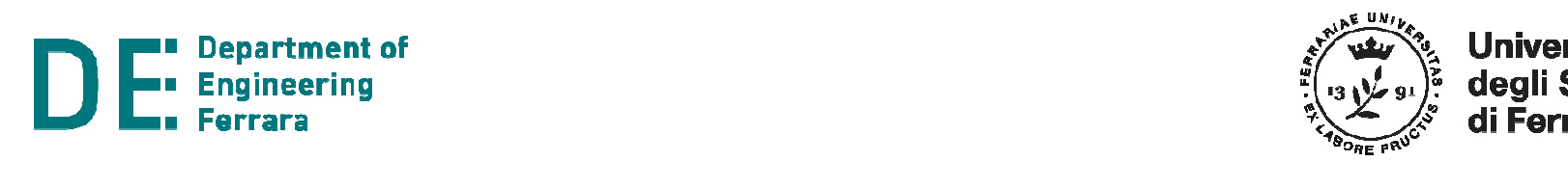

- La trasformata e l'antitrasformata di Laplace sono strumenti matematici importanti per l'Ingegneria, soprattutto per l'Automatica
- **In ambiente Matlab, le operazioni di Laplace sono** supportate da due toolbox alternativi (e, aimè, ad oggi non intercambiabili):
	- –**Symbolic Toolbox**: **laplace() / ilaplace()**
	- – **Control Systems Toolbox**: sistemi modellati con **tf()** (Transfer Function)

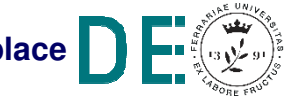

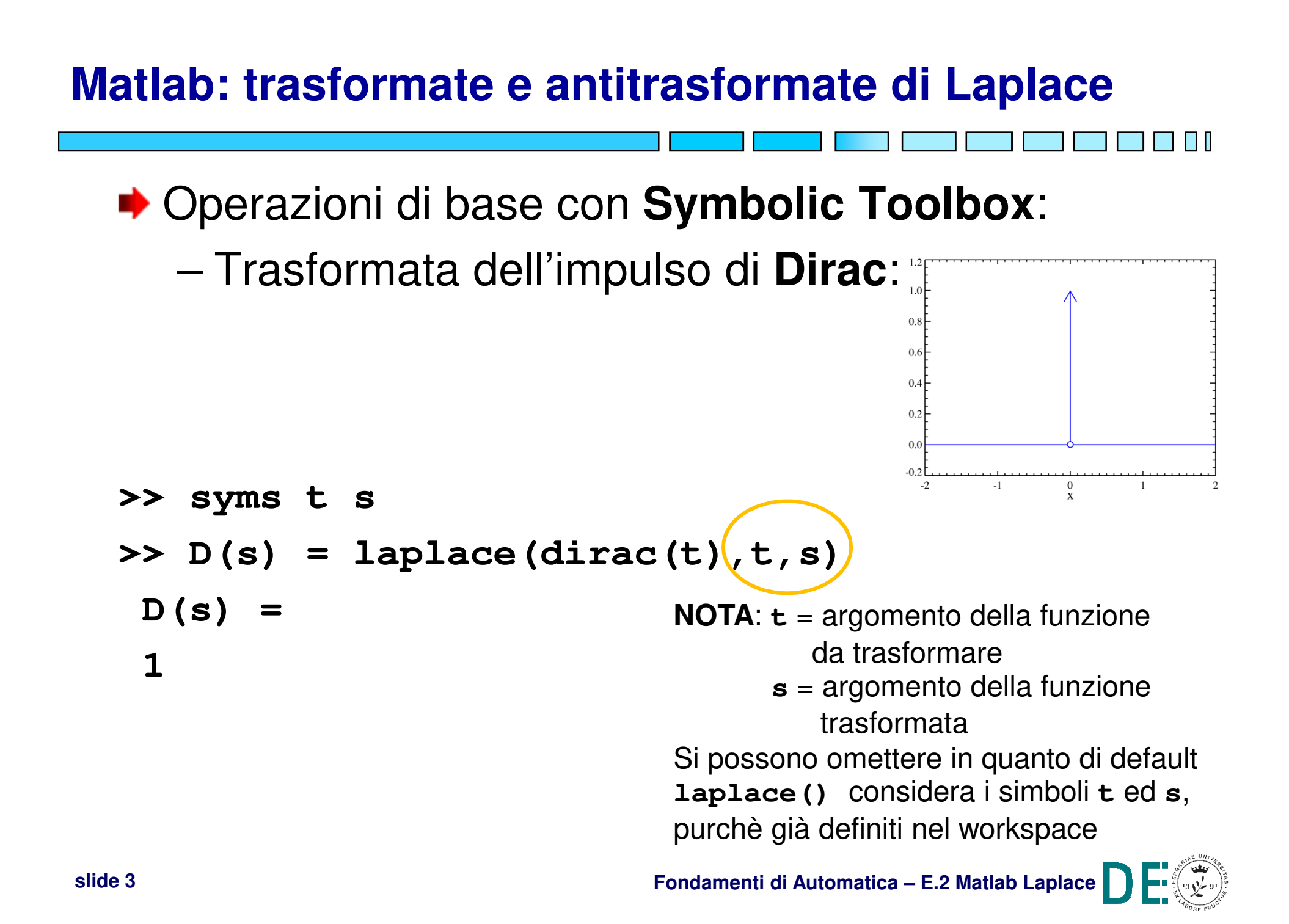

#### **Matlab: trasformate e antitrasformate di Laplace▶ Operazioni di base con Symbolic Toolbox:**  Trasformata del gradino (i.e. funzione di –**Heaviside**):1.0  $0.8$  $0.6$  $0.4$  $0.2$  $0.0$  $\overline{2}$  $-1$  $\Omega$  $\mathbf{1}$ **>> H(s) = laplace(heaviside(t))H(s) =1/s**

- **▶ Operazioni di base con Symbolic Toolbox:** 
	- –Traslazione nel tempo

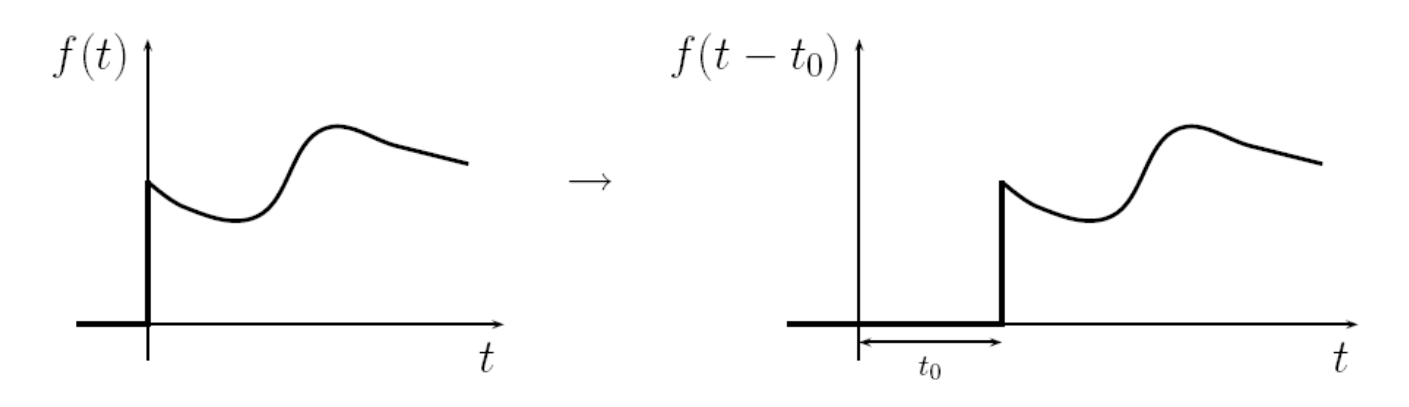

**>> H(s) = laplace(heaviside(t-3))H(s) =exp(-3\*s)/s**

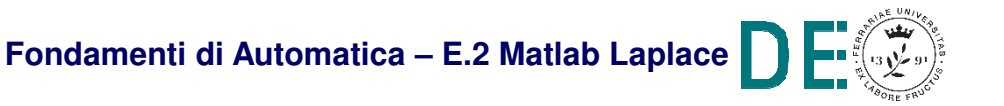

- **▶ Operazioni di base con Symbolic Toolbox:** –Trasformata della derivata di una funzione:
- **>> syms f(t) >> Df=diff(f,t) Df(t) =diff(f(t), t)>> Ds=laplace(Df)Ds <sup>=</sup>**
	- **<sup>s</sup>\*laplace(f(t), t, s) - f(0)**

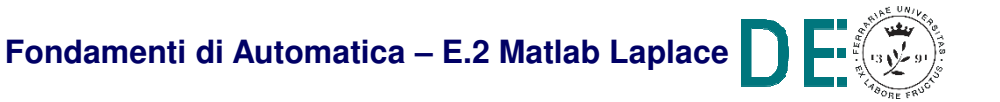

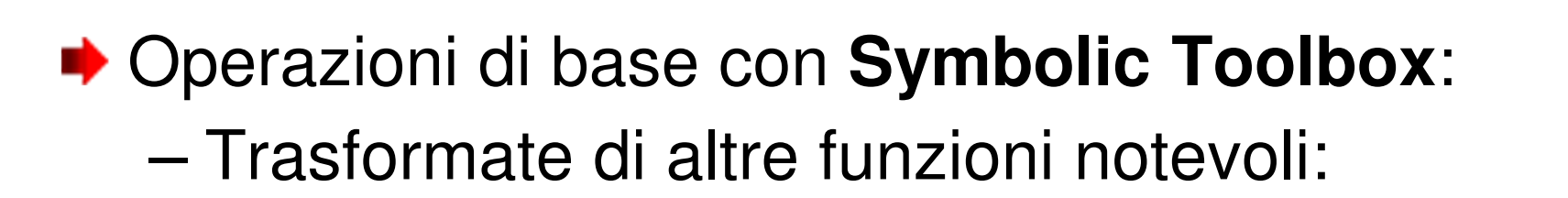

**>> syms a t s w >> E(s)=laplace(exp(a\*t)) E(s) =-1/(a – s) >> C(s)=laplace(cos(w\*t))C(s) =s/(s^2 + w^2)>> C(s)=laplace(sin(w\*t))C(s) =w/(s^2 + w^2)**

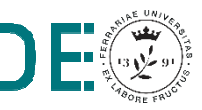

**▶ Operazioni di base con Symbolic Toolbox:** –Trasformata di segnale composito (primo es.)

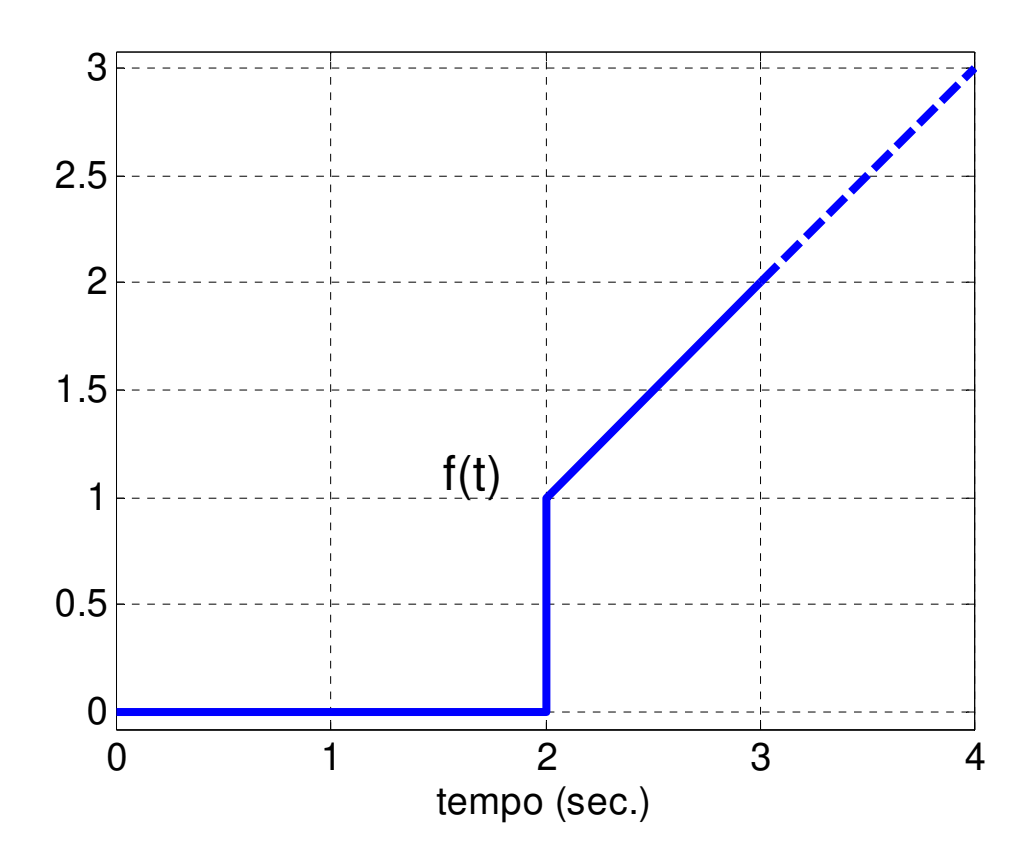

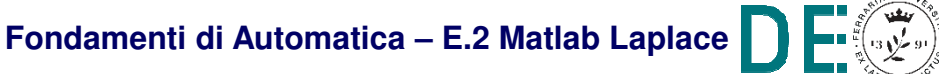

- **▶ Operazioni di base con Symbolic Toolbox:** –Trasformata di segnale composito (primo es.)
- **>> F=laplace(heaviside(t-2)\*(1 + (t-2)))**
	- **F =** $(exp(-2*s)*(s + 1))/s^2$

**NOTA:** anche il termine corrispondente alla rampa traslata di due secondi è moltiplicato per la funzione di Heaviside. Questo è necessario per mantenere la definizione del segnale coerente con l'intervallo di integrazione di Laplace (i.e. da 0 a +∞)

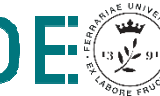

- **▶ Operazioni di base con Symbolic Toolbox:** 
	- –Trasformata di segnale composito (secondo es.)

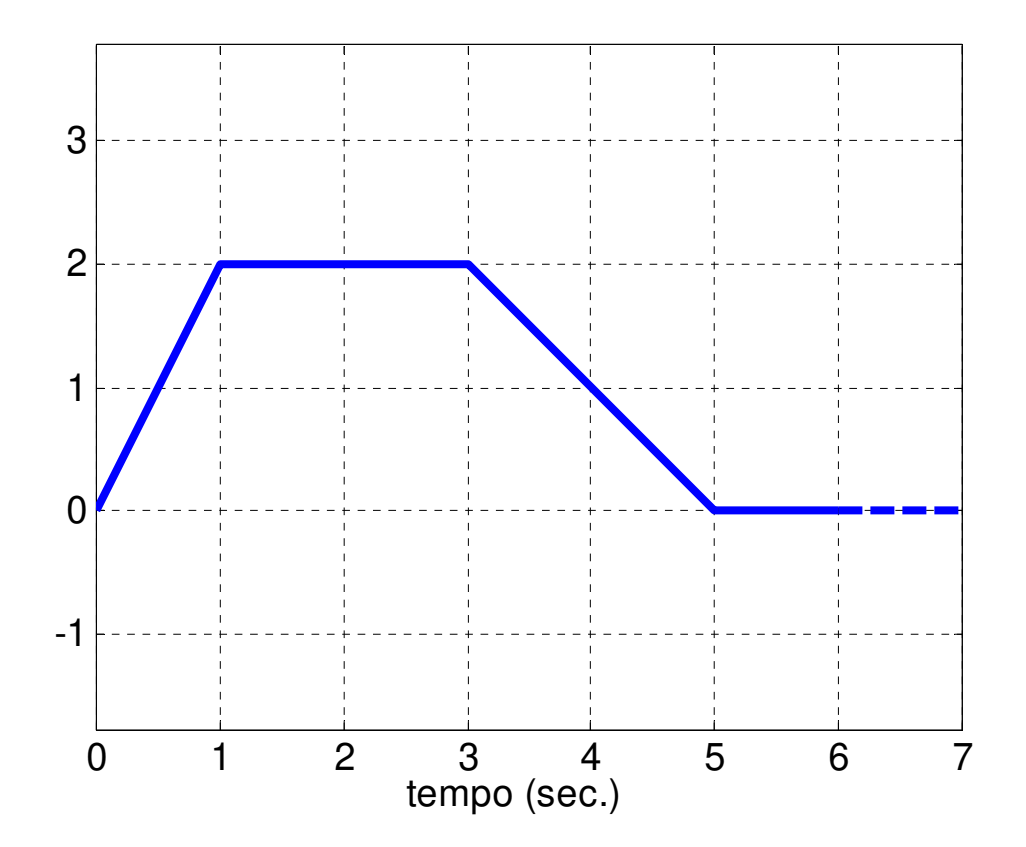

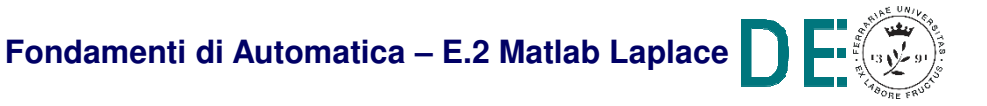

**▶ Operazioni di base con Symbolic Toolbox:** 

- –Trasformata di segnale composito (secondo es.)
- **>> F=laplace(heaviside(t)\*2\*t + ...heaviside(t-1)\*(-2)\*(t-1) + ...heaviside(t-3)\*(-1)\*(t-3) + ...heaviside(t-5)\*(t-5))F =**

$$
\exp(-5*s)/s^2 - \exp(-3*s)/s^2 -
$$
  
(2\*exp(-s))/s^2 + 2/s^2

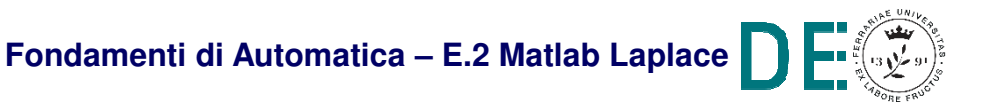

**► Come descritto nelle dispense principali del corso** (FdA-2.1-FunzioniTrasferimento), l'applicazione della trasformata di Laplace ai modelli differenziali nello spazio degli stati permette di ottenere la **matrice di trasferimento (o funzione di trasferimento, FdT, per sistemi SISO):**

$$
G(s) = C(\underline{sI-A})^{-1}B(\hbox{\fbox{$+D$}})
$$

 $\mathcal{L}[e^{At}] = (sI - A)^{-1}$ 

**NOTA**: D = 0 nei sistemipuramente dinamici

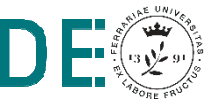

Si considerino le matrici:

$$
A = \begin{bmatrix} -3 & 0 \\ 1 & -6 \end{bmatrix} \quad B = \begin{bmatrix} 1 \\ 1 \end{bmatrix} \quad C = \begin{bmatrix} 1 & 1 \end{bmatrix}
$$

 $\rightarrow$  In Matlab:  $\gg$  A=[-3 0; 1 -6]  $\gg$  B=[1; 1]  $>> C=[1 1]$ 

**▶ Con Symbolic Toolbox: >> syms s>> sA=inv(s\*eye(2) – A) eye(2)= identità 2x2.. sA =**  $[1/(s + 3),$  0]  $[1/((s + 3)*(s + 6))$ ,  $1/(s + 6)]$ **>> G=C\*sA\*BG =**  $1/(s + 3) + 1/(s + 6) + 1/((s + 3)*(s + 6))$ **>> G=collect(G)G =(2\*s + 10)/(s^2 + 9\*s + 18)**

**► NOTA**: si ricordi che la funzione (matrice) di trasferimento è di fatto la trasformata di Laplace della funzione (matrice) di risposta impulsiva:

$$
W(t) = Ce^{At}B
$$

$$
\mathcal{L}[W(t)] = C \mathcal{L}[e^{At}]B = C(sI - A)^{-1}B
$$

**NOTA**: Si considerano solo sistemi puramente dinamici per limitare l'analisia funzioni di risposta non impulsive a loro volta (i.e. se D≠0, W(t) include δ(t))

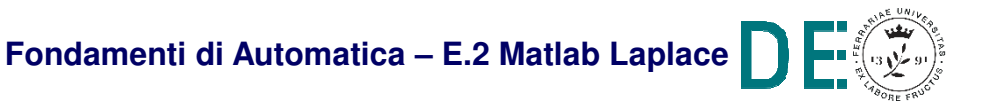

```
▶ Con Symbolic Toolbox:
>> eA=expm(A*t)eA =
[ exp(-3*t), 0][ exp(-3*t)/2 - exp(-6*t)/2, exp(-6*t)]
>> W=C*eA*BW =(4*exp(-3*t))/3 + (2*exp(-6*t))/3>> G1=collect(laplace(W))G1 =(2*s + 10)/(s^2 + 9*s + 18)
```
- **Ovviamente,** l'operazione di antitrasformazioneconferma la relazione tra le **rappresentazioni ingresso-uscita** (tempo  $\rightarrow W(t)$  vs. Laplace  $\rightarrow G(s)$ ):
- **>> W1=ilaplace(G1)**

**W1 =**

**(4\*exp(-3\*t))/3 + (2\*exp(-6\*t))/3**

o anche:

**>> W2=ilaplace(G)**

**W2 =**

**(4\*exp(-3\*t))/3 + (2\*exp(-6\*t))/3**

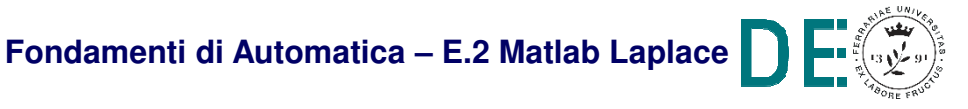

- **NOTA:** il denominatore della funzione di trasferimento è certamente di grado inferiore a quello del denominatore (**funzione razionale strettamente propria**) per sistemi puramente dinamici!!
- **►** Si ricordi inoltre che **sistemi fisicamente realizzabili** avranno funzioni di trasferimento proprie (i.e. grado del numeratore al più uguale a quello del denominatore)

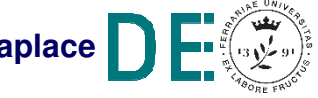

**► Gli strumenti di trasformazione e anti**trasformazione permettono di calcolare **l'espressione analitica della risposta** di un sistema rispetto a qualunque segnale, senza svolgere integrali di convoluzione (necessari invece nel dominio del tempo):

$$
u(t) \begin{array}{|l|l|}\n \hline\n \text{Laplace()} & U(s) & \text{Y=G*U} \\
 \hline\n \end{array} Y(t) \begin{array}{|l|}\n \hline\n \text{Laplace()} & \text{Iaplace()}\n \hline\n \end{array}
$$

- **▶ Con Symbolic Toolbox:**
- **>> u=heaviside(t)\*2\*t + ...**

**heaviside(t-1)\*(-2)\*(t-1) + ...** 

**heaviside(t-3)\*(-1)\*(t-3) + ...**

**heaviside(t-5)\*(t-5)**

- **>> U=laplace(u)**
- **>> Y=G\*U**
- **>> y=ilaplace(Y)**
- **>> fplot(u,[0 10])**
- **>> hold on**
- **>> fplot(y,[0 10])**

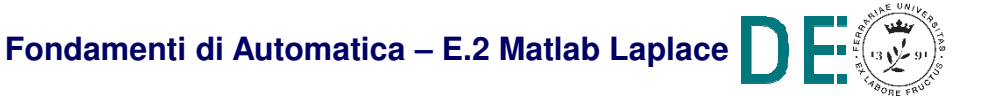

Grafico ottenuto con **fplot()** (estensione di plot() per il **Symbolic Toolbox**):

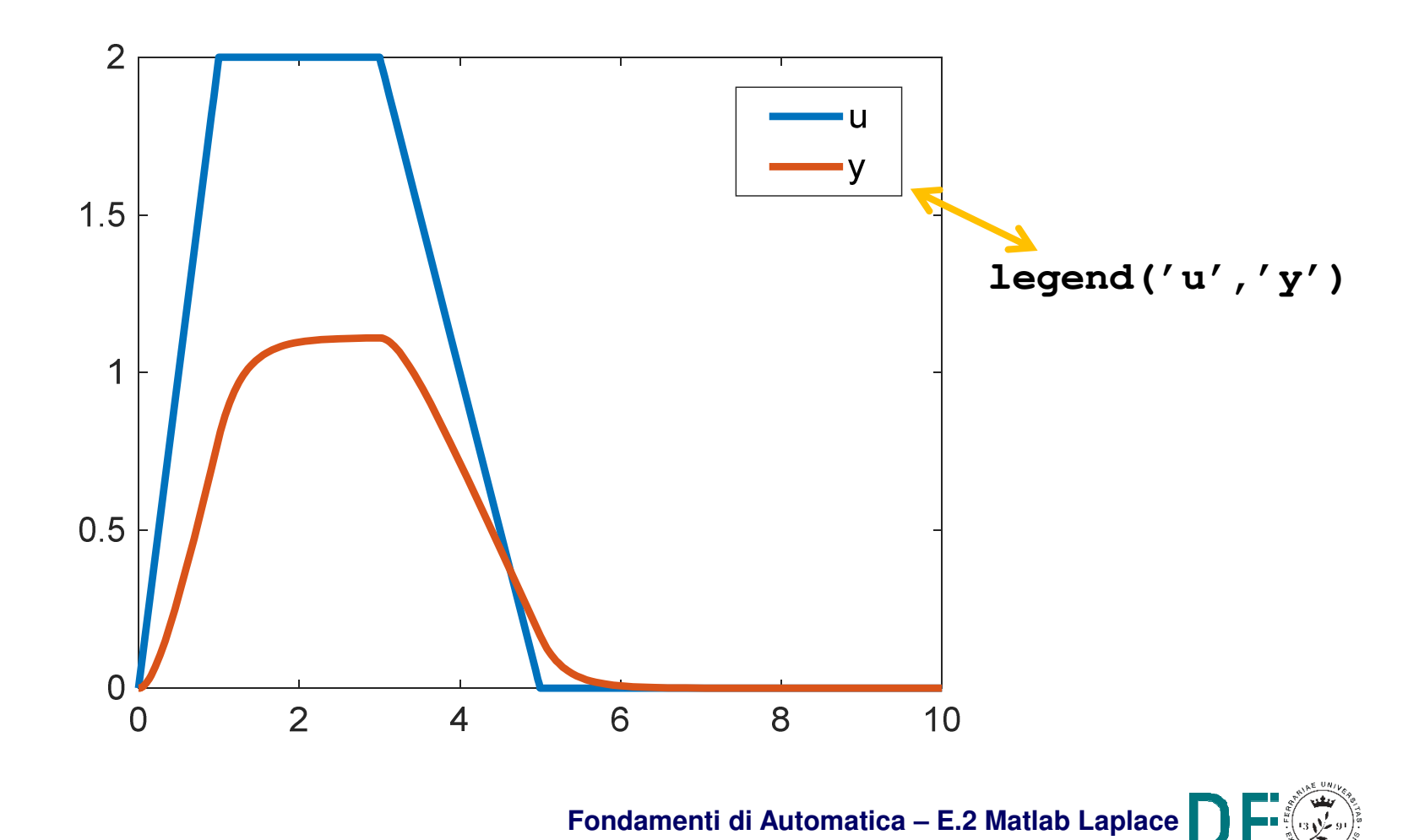

- **► NOTA: fplot ()** opera direttamente sull'espressione simbolica, mentre **plot()** opera solo su vettori numerici
- **► Per ottenere un grafico numerico, occorre** sostituire nell'espressione simbolica un opportuno insieme di valori per le variabili indipendenti e convertire in **double**:
- **>> vals=subs(u,t,0:0.1:10)**
- **>> vals=double(vals)**
- **>> plot(vals)**

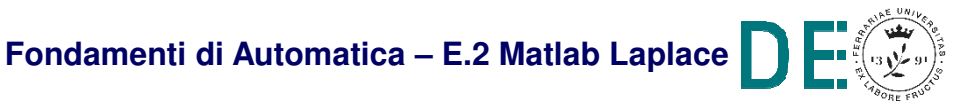

### **Matlab: Laplace nel Control Systems Toolbox**

**► La rappresentazione del modello di un sistema** con funzioni complesse di variabili complesse (i.e.funzioni di trasferimento → transfer functions) è<br>parte integrante delle operazioni di analisi parte integrante delle operazioni di analisi contenute nel **Control Systems Toolbox**, <sup>a</sup>fianco di quelle per sistemi LTI con modello nello spazio degli stati:

$$
ss (A, B, C, D) \left\langle \longrightarrow \biguplus f (NUM, DEM)
$$

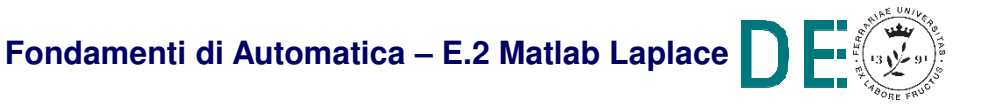

### **Matlab: Laplace nel Control Systems Toolbox**

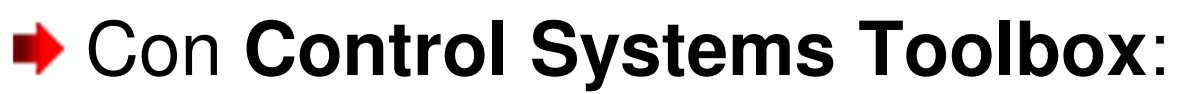

**>> sys=ss(A,B,C,0) D=0, necessario quarto parametro..**

**>> G=tf(sys)**

**Transfer function:**

**2 s + 10**

**--------------**

**s^2 + 9 s + 18**

Oppure anche, calcolando i coefficienti di numeratore e denominatore della FdT:

```
>> [Num,Den]=ss2tf(A,B,C,0)Num = 0 2 10Den = 1 9 18
>> G=tf(Num,Den)
```
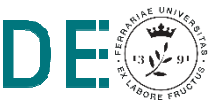

### **Matlab: Laplace nel Control Systems Toolbox**

- Oltre al passaggio alla funzione **tf(num,den)** dei due vettori contenenti i coefficienti della FdT, esiste un'alternativa comoda per definire la FdT con la struttura del **Control Systems Toolbox**:
- **>> s=tf('s') "definisce" la variabile di Laplace**
- **>> Gc=10\*(1+s)^2/s/(1+s/0.1)/(1+s/100)**

## **NOTA: in questo caso s NON è una variabile simbolica**,

ma una vera e propria FdT rappresentata con la struttura dati corrispondente del Control Systems Toolbox..

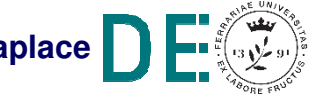

- **Il comando 1sim()** già visto (FdA-E.1-IntroMatlab) permette di calcolare la risposta di una FdT rispetto a qualunque segnale
- **NOTA:** se usato su un oggetto di tipo **tf**, il comando **lsim()** considera implicitamente stato iniziale x0=0, indipendentemente dal valore fornito come parametro:

(con **vals** come da slide 20-22)

- **>> timevals=0:0.1:10**
- **>> lsim(G,vals,timevals)**

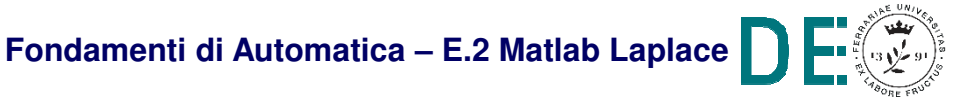

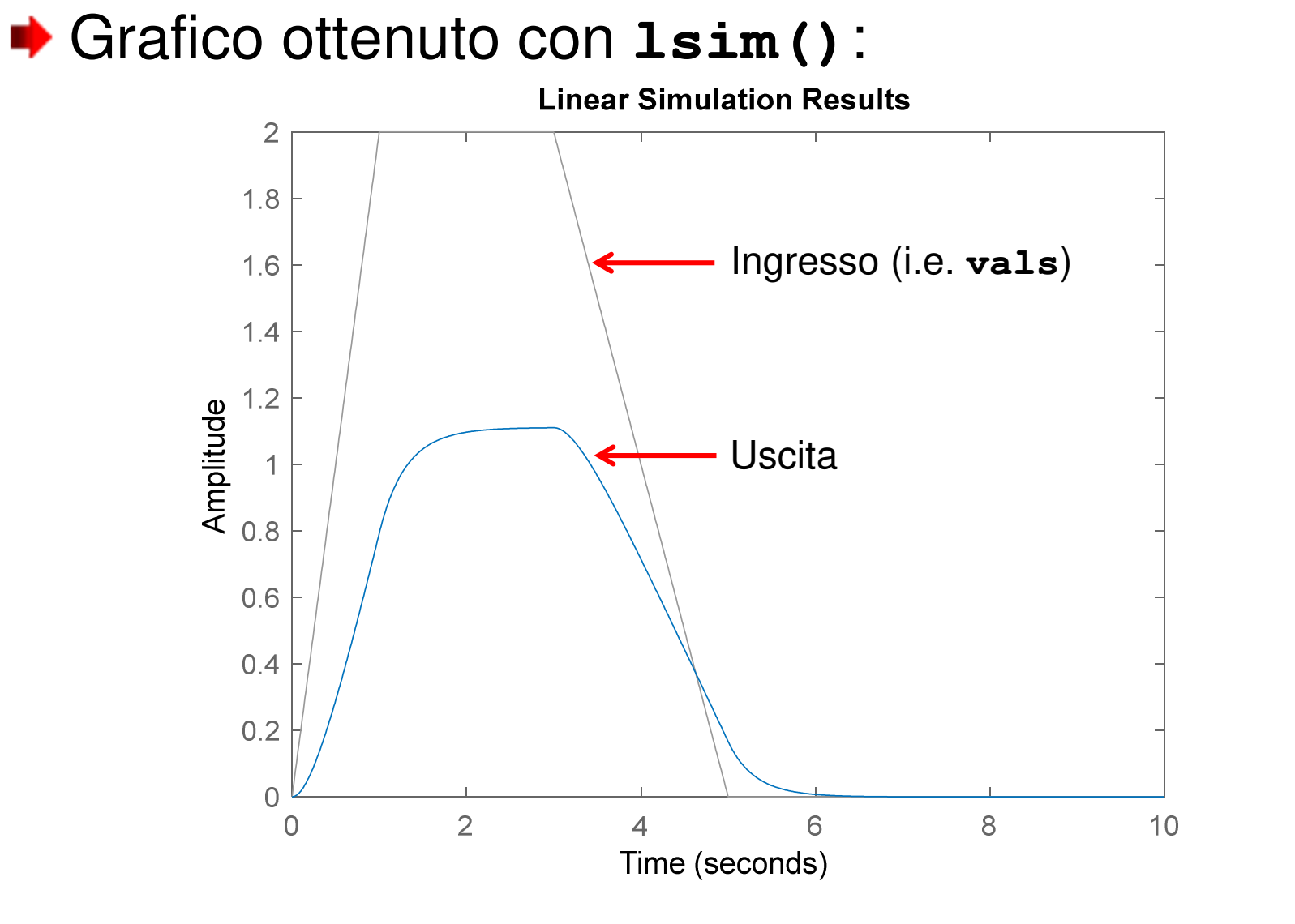

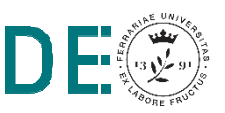

l II

**Fondamenti di Automatica – E.2 Matlab Laplace**

La risposta a segnali tipici come l'impulso di Dirac o il gradino (i.e. **dirac(t)** <sup>e</sup>**heaviside(t)** nel **Symbolic Toolbox**) è direttamente ottenuta da funzioni specifiche del Control Systems Toolbox:

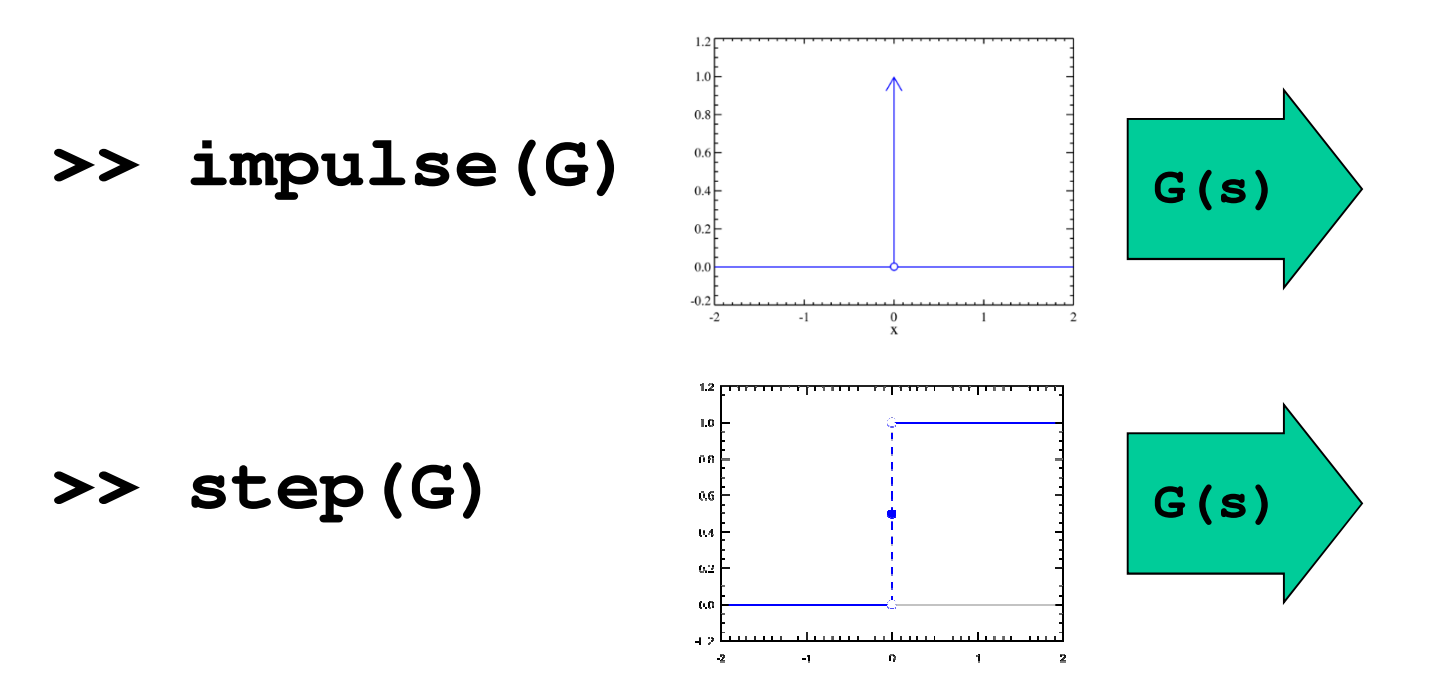

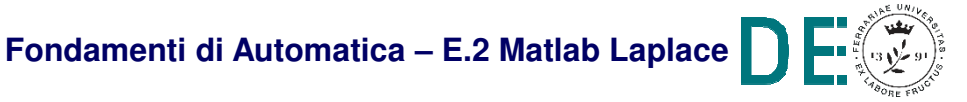

- **▶ Symbolic Toolbox:** 
	- –Impulso:
- **>> W=C\*eA\*B**
- **>> fplot(W,[0 2])**
	- **Links of the Common** Gradino:
- **>> Gs=laplace(W)**
- **>> Us=1/s**
- **>> Ys=G\*Us**
- **>> yt=ilaplace(Ys)**
- **>> fplot(yt,[0 2])**
- **▶ Control Systems Tlbx:** 
	- Impulso:
- **>> impulse(G)**
	- Gradino:
- **>> step(G)**

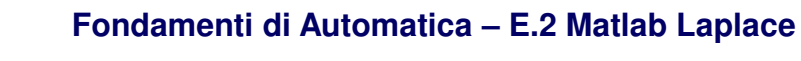

- Symbolic Toolbox:
	- –Impulso:

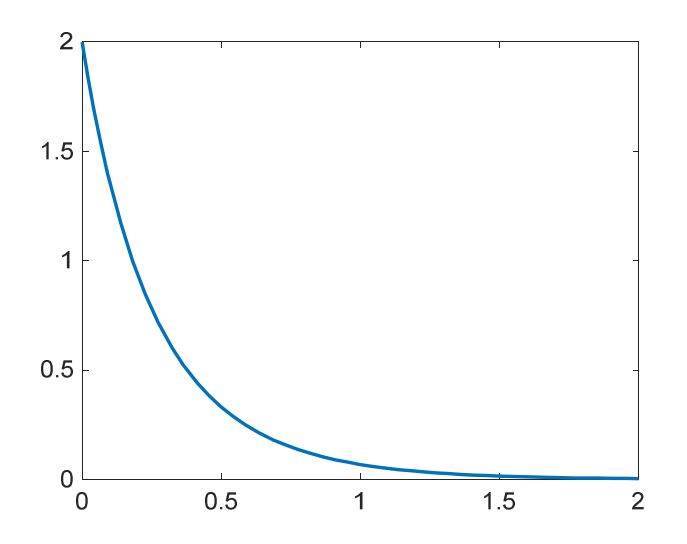

Control Systems Tlbx: Impulso:

a ka

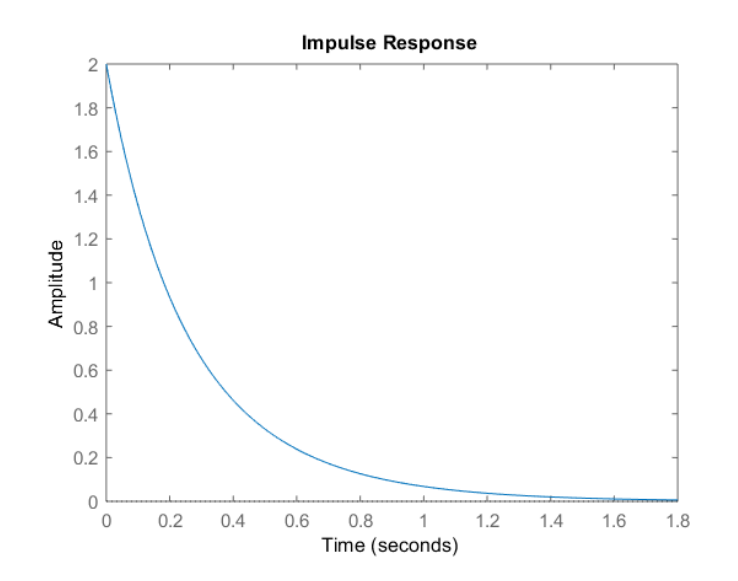

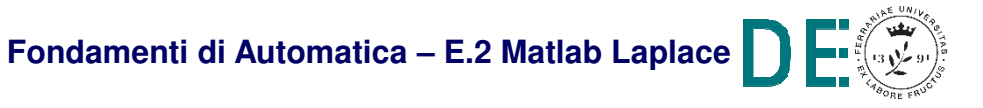

- Symbolic Toolbox:
	- –Gradino:

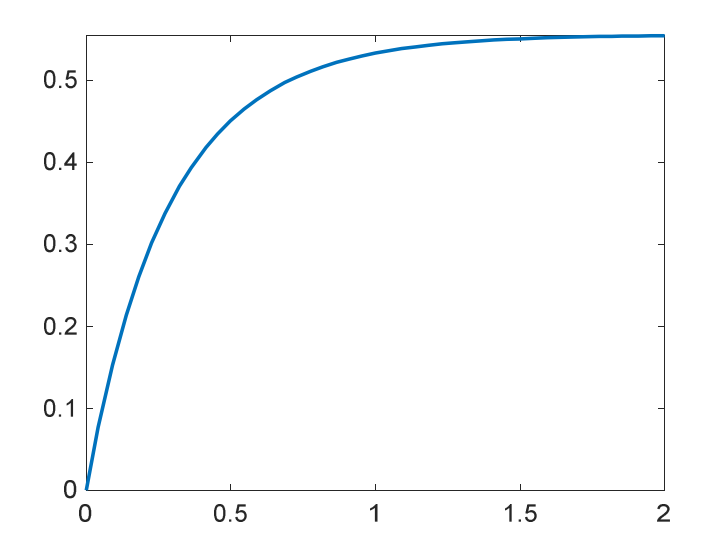

Control Systems Tlbx: Gradino:

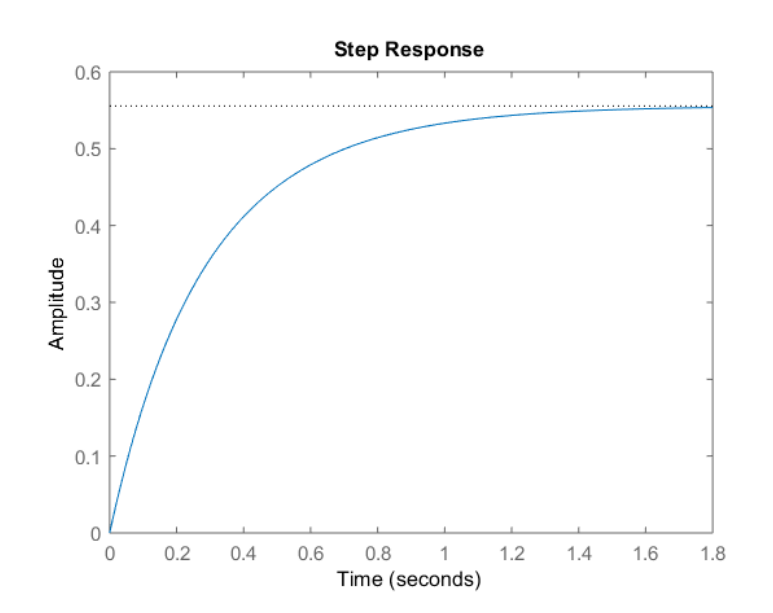

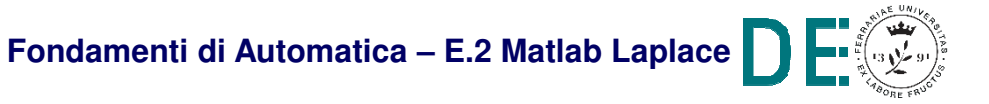

- **▶ NOTA: il grafico ottenuto con il Control Systems Toolbox è** interattivo e molto più ricco di funzionalità rispetto al grafico *standard* del Symbolic Toolbox
- **► Si verifichino le funzionalità supportate tramite il click con** tasto destro del mouse…

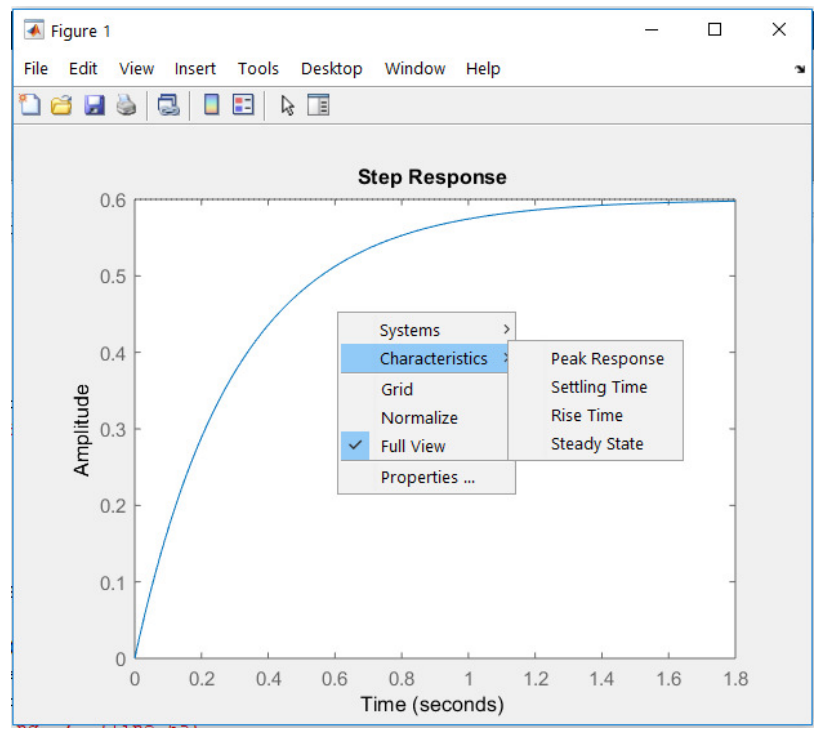

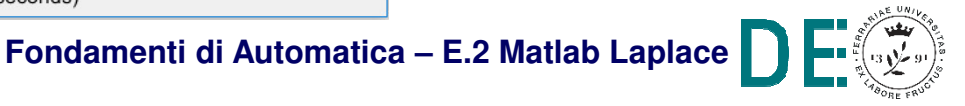

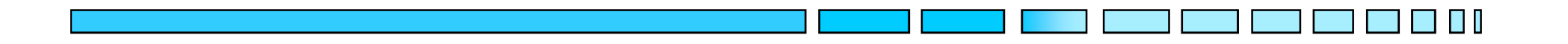

### **ESEMPIO COMPLETO DI ANALISI**

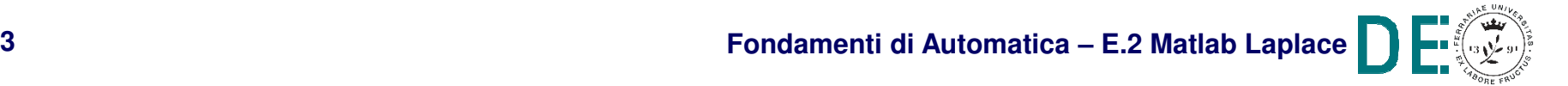

### **Esempio completo: circuito RC multimaglia**

Si consideri il seguente circuito (con y = x $_3$ ):

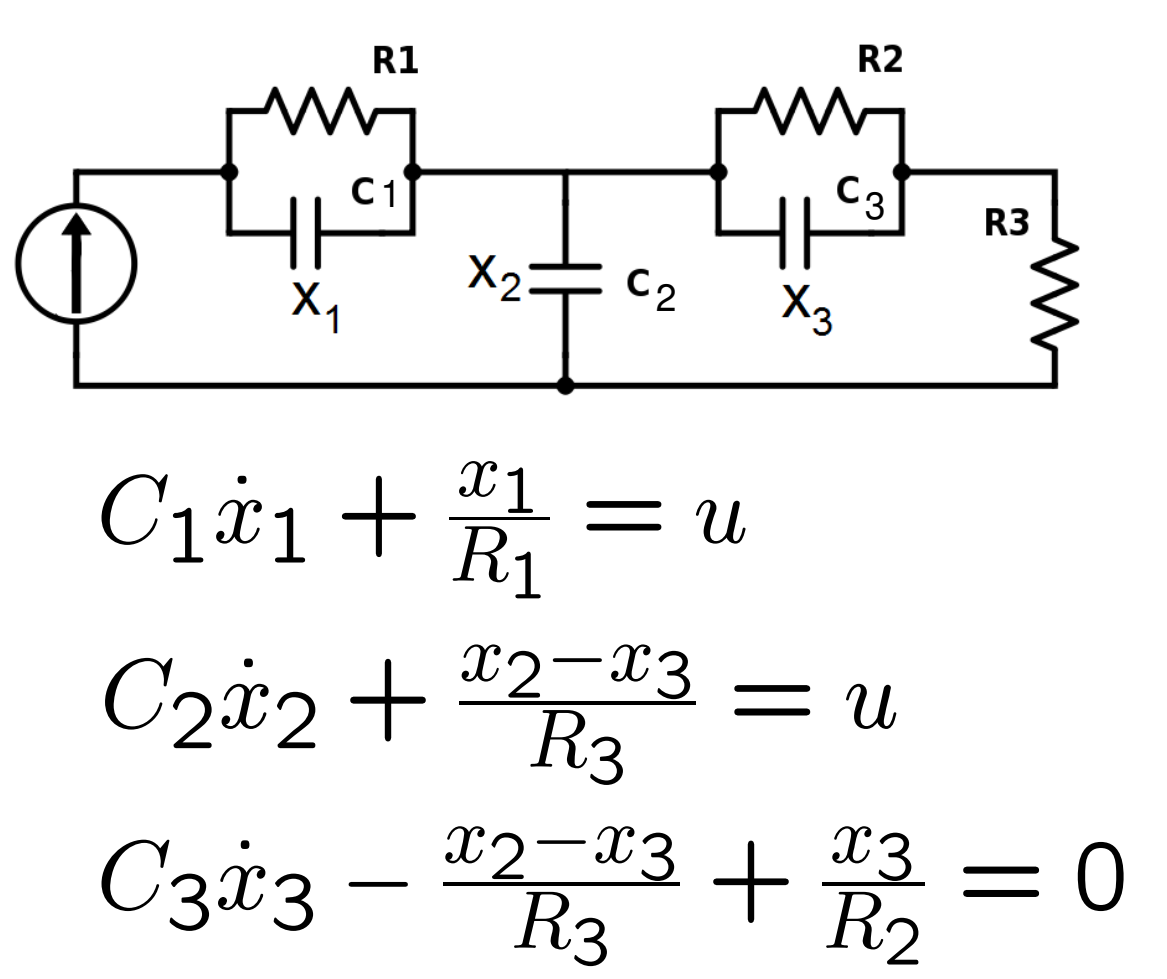

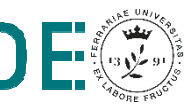

### **Soluzione modello matematico (spazio degli stati)**

```
>> syms x1 x2 x3 x1dot x2dot x3dot u C1 C2 C3 R1 R2 R3 
>> eqns = [C1*x1dot + x1/R1 == u; 
C2*x2dot + (x2-x3)/R3 == u;
C3*x3dot - (x2-x3)/R3 + x3/R2 == 0];
>> [x1dot,x2dot,x3dot]=solve(eqns,[x1dot;x2dot;x3dot]);
>> [A,Bu]=equationsToMatrix([x1dot;x2dot;x3dot],[x1;x2;x3]);>> B=-Bu/u;
>> C=[0 0 1];>> D=0;
```
Con parametri:  $C_1 = C_2 = C_3 = 0,1;$   $R_1 = R_2 = 10;$   $R_3 = 5;$ 

- **>> C1=0.1; C2=0.1; C3=0.1; R1 = 10; R2 = 10; R3 = 5;**
- **>> A=double(subs(A));**
- **>> B=double(subs(B));**
- **>> sys=ss(A,B,C,0)**

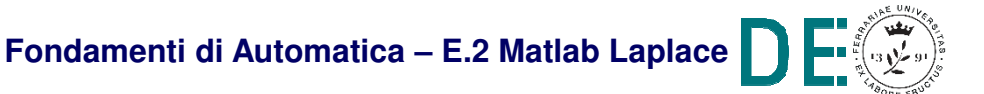

### **Passaggio alla funzione di trasferimento**

# Si noti il grado dei polinomi nella FdT ottenuta: **>> G=tf(sys)**

**G =**

**20------------s^2 + 5 s + 2**

### **PERCHÉ?? Con A 3x3 si dovrebbe ottenere una FdT con denominatore di grado 3…**

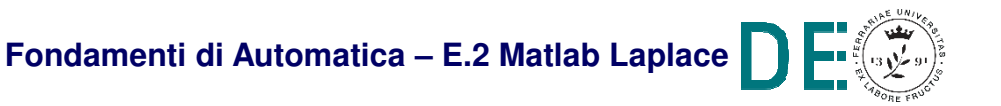

### **Passaggio alla funzione di trasferimento**

- Il sistema considerato **NON** <sup>è</sup>**completamente raggiungibile**-**controllabile** e **completamenteosservabile**-**ricostruibile!!**
- Per tale motivo, i <u>poli della FdT</u> (i.e. radici del denominatore) sono un sottoinsieme degli autovalori di A:
	- **>> pole(G)ans = -4.5616 -0.4384>> eig(A)ans = -4.5616 -1.0000-0.4384**

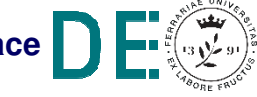

### **Matlab: test di controllabilità / osservabilità**

**► Per verificare se il sistema considerato sia completamente** raggiungibile-controllabile è necessario costruire la **matrice di raggiungibilità**:

$$
P = \begin{bmatrix} B & AB & A^2B & \dots & A^{n-1}B \end{bmatrix}
$$

e verificare che abbia **rango = n** (con A nxn)

**▶ Per verificare se il sistema considerato sia completamente** osservabile-ricostruibile è necessario costruire la **matrice di osservabilità**:

$$
Q = \begin{bmatrix} C & CA & CA^2 & \dots & CA^{n-1} \end{bmatrix}^T
$$

e verificare che abbia **rango = n** (con A nxn)

### **Matlab: test di controllabilità / osservabilità**

- **→ Grazie al Control Systems Toolbox**, il test è eseguibile semplicemente lanciando i comandi:
- **>> P=ctrb(A,B)**

per la matrice di raggiungibilità, poi **rank(P)** per il test di controllabilità

#### **>> Q=obsv(A,C)**

per la matrice di osservabilità, poi **rank(Q)** per il test di osservabilità

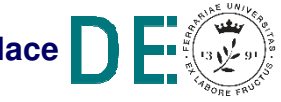

### **Matlab: test di controllabilità / osservabilità**

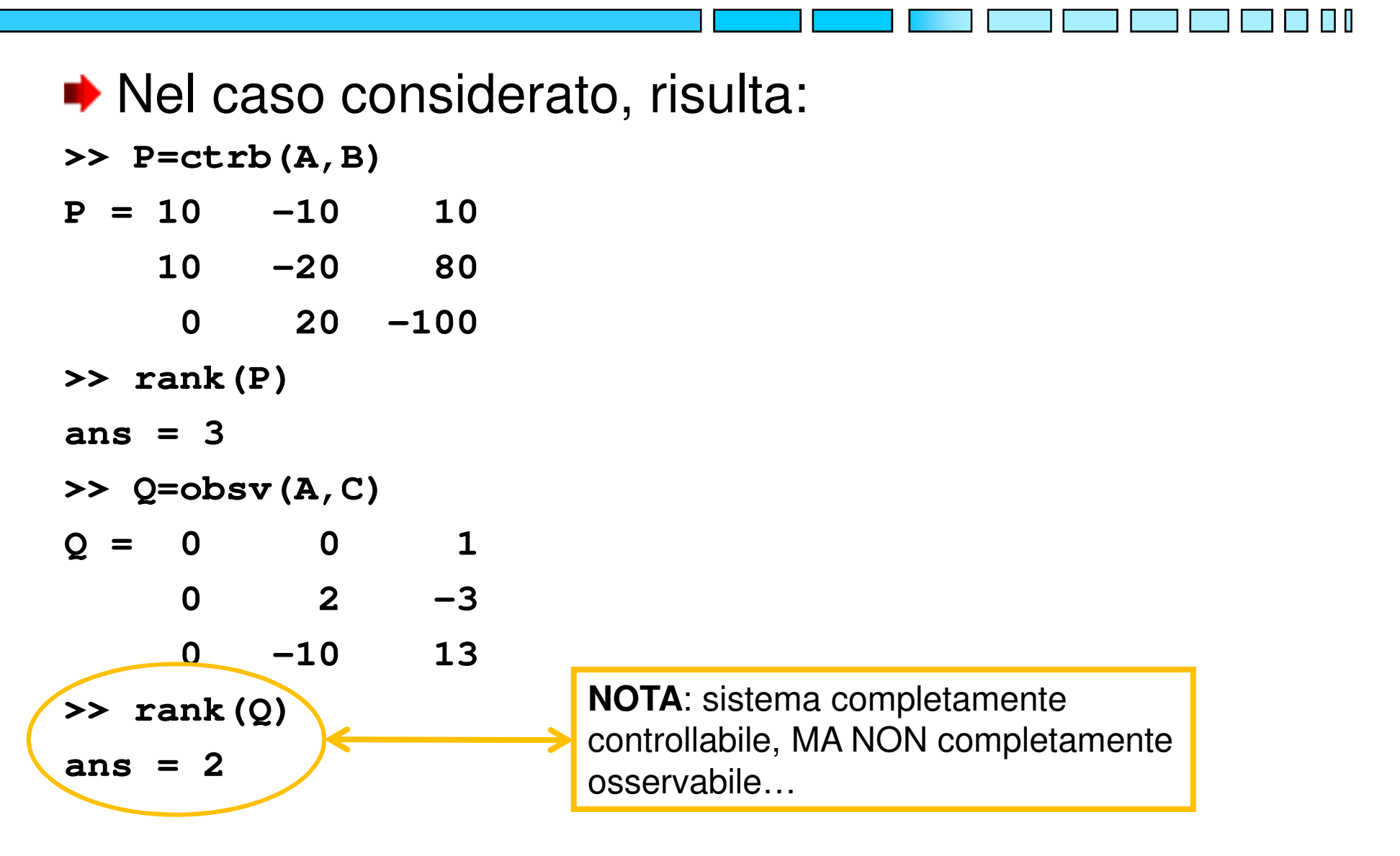

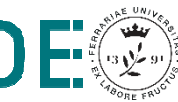

### **Matlab: risposta del sistema non osservabile**

- **► Si può verificare come ulteriore riscontro che la** variabile di stato**x1 comportamento ingresso-uscita**: **NON influenza il**
- **>> time=0:0.01:10;**
- **>> lsim(sys,sin(4\*time),time,[1 1 1])**
- **>> figure**
- **>> lsim(sys,sin(4\*time),time,[3 1 1])**
- ◆ Come previsto, infatti, i grafici ottenuti con due condizioni iniziali dello stato che differiscono per la prima componente sono identici…

Stato iniziale x(0)

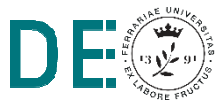

### **Matlab: risposta del sistema non osservabile**

- **NOTA1**: si noti che la funzione **lsim()** è stata eseguita sulla struttura **sys**, modello nello spazio degli stati. La stessa funzione, se chiamata sulla struttura **<sup>G</sup>**di tipo **tf**, non terrebbe conto dello stato iniziale
- **▶ NOTA2: eliminando la prima riga e/o la prima** colonna dalle matrici A,B,C (i.e. termini relativd ad x<sub>1</sub>) e ricalcolando la FdT, il risultato è invariato:
- $\rightarrow$  Ao = A(2:3, 2:3); Bo = B(2:3); Co=C(2:3);

$$
\Rightarrow sys1 = ss(Ao, Bo, Co, 0)
$$

**>> G1 = tf(sys1)**

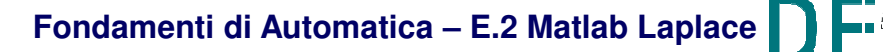

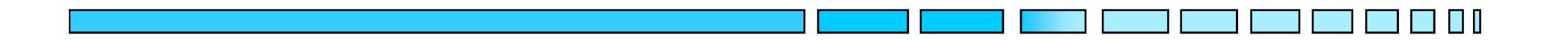

### **TRASFORMATE DI LAPLACE IN MATLAB**

## **FINE**

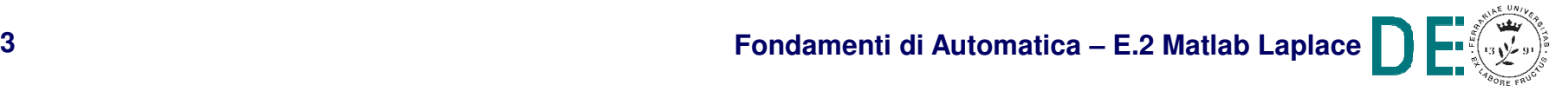

**slide 43**